# Titre de voyage pour réfugié

Tuto pour obtenir un rendez-vous pour un titre de voyage pour réfugié auprès de la préfecture brétilienne (35)

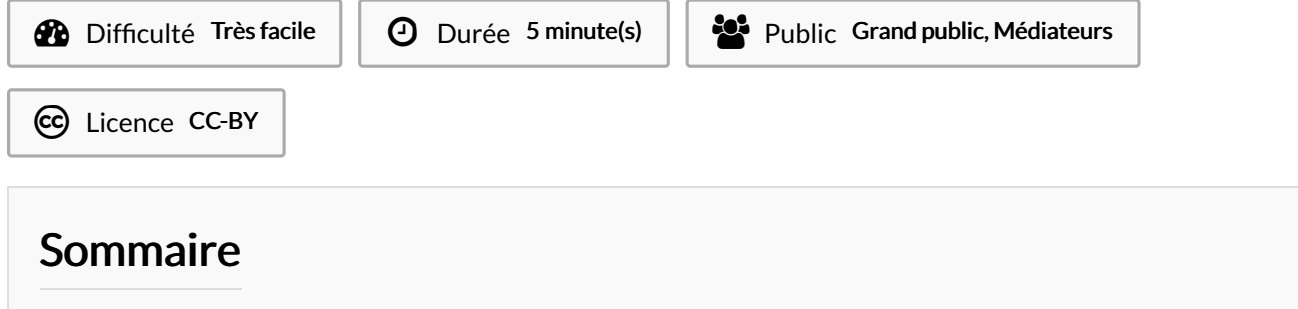

[Introduction](#page-0-0) Tutoriels [prérequis](#page-0-1) Étape 1 - [Recherche](#page-1-0) de la page des TVR Étape 2 - Résultat de [recherche](#page-1-1) Étape 3 - Module de [réservation](#page-1-2) demande de titre de voyage pour réfugié Étape 4 - Plus de plage [horaire](#page-2-0) libre **Commentaires** 

#### <span id="page-0-0"></span>Introduction

Pour prendre un rendez-vous pour obtenir un Titre de voyage pour réfugié auprès de la préfecture 35 il vous faut préparer au préalable ces informations :

- Nom
- Prénom
- Numéro étranger (AGDREF)
- · Date de fin de validité du titre de séjour
- Code postal du domicile
- Adresse e-mail

Si l'Ofpra () vous accorde le statut de réfugié, vous recevez un titre de séjour valable 10 ans. Si vous souhaitez quitter la France pour faire un voyage, un document de voyage peut vous être délivré. Par ailleurs, vous bénéficiez aussi d'une aide pour l'accès aux droits. Si vous souhaitez quitter la France pour un voyage, vous pouvez demander un *titre de voyage pour réfugié (TVR)*. Ce document de voyage est biométrique et valable 5 ans.

### <span id="page-0-1"></span>Tutoriels prérequis

**S** Trouver son numéro étranger [AGDREF](https://rennesmetropole.dokit.app/wiki/Trouver_son_num%25C3%25A9ro_%25C3%25A9tranger_AGDREF)

<span id="page-1-0"></span>Commencer par chercher la page des TVR, ce sera plus simple par votre moteur de recherche préféré que par le site de la préfecture qui n'est pas franchement user friendly (convivial). Tapez simplement :"Titre de voyage refugie prefecture rennes", cela devrait suffire pour trouver la page.

\_\_\_\_\_\_\_\_\_\_\_\_\_\_\_\_\_\_\_\_\_\_\_\_\_\_\_\_\_\_

\_\_\_\_\_\_\_\_\_\_\_\_\_\_\_\_\_\_\_\_\_\_\_\_\_\_\_\_\_\_

\_\_\_\_\_\_\_\_\_\_\_\_\_\_\_\_\_\_\_\_\_\_\_\_\_\_\_\_\_\_

\_\_\_\_\_\_\_\_\_\_\_\_\_\_\_\_\_\_\_\_\_\_\_\_\_\_\_\_\_\_

Start by looking for the TVR page, it will be easier using your favorite search engine than using the prefecture site, which is not really user friendly. Simply type:"Titre de voyage refugie prefecture rennes", this should be enough to find the page.

فسيكون استخدام محرك البحث المفضل ، TVR ابدأ بالبحث عن صفحة لديك أسهل من استخدام موقع المحافظة ، وهو ليس سهل الاستخدام حقًا. ما عليك سوى كتابة:"عنوان السفر لاجئ في رين"، يجب أن يكون هذا كافيًا .للعثور على الصفحة

## <span id="page-1-1"></span>Étape 2 - Résultat de recherche

Si vous êtes chanceux le premier résultat de recherche est le bon. Voici l'adresse de la page :

<https://www.ille-et-vilaine.gouv.fr/booking/create/>

If you are lucky the first search result is the correct one. Here is the page address:

<https://www.ille-et-vilaine.gouv.fr/booking/create/>

.إذا كنت محظوظًا ، فإن نتيجة البحث الأولى هي النتيجة الصحيحة :هنا عنوان الصفحة <https://www.ille-et-vilaine.gouv.fr/booking/create/>

https://www.ille-et-vilaine.gouv.fr > booking > create  $\rightarrow$ 

Q titre de voyage prefecture rennes

Demande de titre de voyage pour réfugié - Les services de l ...

3, avenue de la préfecture. 35026 Rennes cedex 9. Avant de prendre rendez-vous, assurezvous que votre dossier de demande de titre de vovage pour réfugié...

#### <span id="page-1-2"></span>Étape 3 - Module de réservation demande de titre de voyage pour réfugié

"Vous devez prendre un rendez-vous par personne."

- 1. Cocher la case
- 2. Cliquer sur le bouton "Effectuer une demande de rendez-vous"

"You must make an appointment per person."

- 1. Check the box
- 2. Click on the "Effectuer une demande de rendez-vous" button

."يجب تحديد موعد لكل شخص" تفقد الصندوق "انقر على زر "تحديد موعد

\_\_\_\_\_\_\_\_\_\_\_\_\_\_\_\_\_\_\_\_\_\_\_\_\_\_\_\_\_\_

\_\_\_\_\_\_\_\_\_\_\_\_\_\_\_\_\_\_\_\_\_\_\_\_\_\_\_\_\_\_

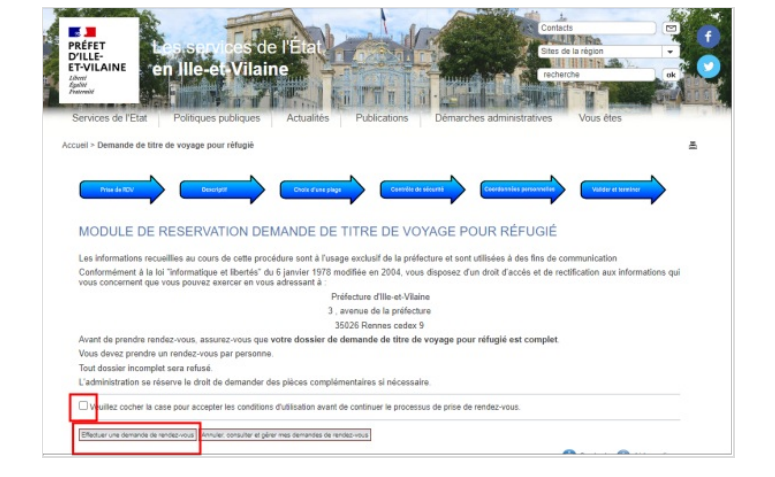

## <span id="page-2-0"></span>Étape 4 - Plus de plage horaire libre

Le calendrier des rendez-vous n'est pas disponible il faut réessayer plus tard.  $\circledast$ 

Revenez à l'étape précédente en cliquant sur "Terminer"

\_\_\_\_\_\_\_\_\_\_\_\_\_\_\_\_\_\_\_\_\_\_\_\_\_\_\_\_\_\_

\_\_\_\_\_\_\_\_\_\_\_\_\_\_\_\_\_\_\_\_\_\_\_\_\_\_\_\_\_\_

The appointment calendar is not available, please try again later.  $\circledast$ Return to the previous step by clicking "Terminer"

I .تقويم الموعد غير متوفر ، يرجى المحاولة مرة أخرى في وقت لاحق "ارجع إلى الخطوة السابقة بالنقر على "إنهاء

#### Vérification de disponibilité

Il n'existe plus de plage horaire libre pour votre demande de rendez-vous. Veuillez recommencer ultérieurement. Terminer